# CS 495 - Senior Project Phase I Fall 2019 – On-line Design Notebook

## Out: August 21, 2019 Installation and emailed URL due: August 30, 3019

CS majors must maintain an on-line design notebook on csserver. Either use the PHP template given by the instructor (see below) or create your own. The project notebook should include at least:

- A project title, name of project engineer, name of the project sponsor, name of project advisor
- Entries documenting work done outside of class (on the project only) with estimates of how much time was spent on the activity in hours. Entries should be made at least once a week. Expected final total is a minimum of 50 hours. For example:

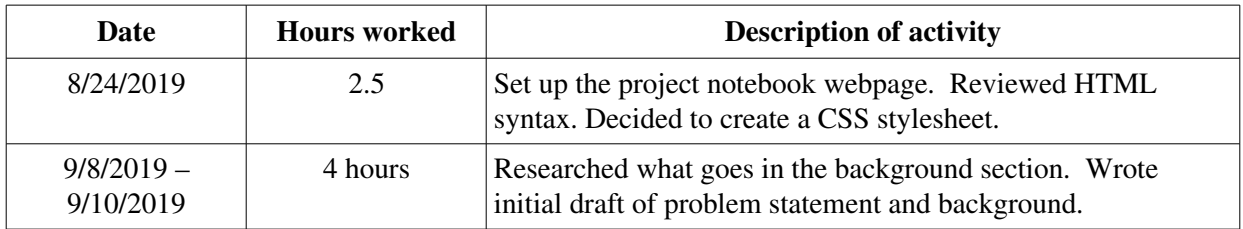

• Total of number of hours logged to date

Other items might include references to any hardcopy resources used, links to any on-line resources used, drawings, algorithms, pseudocode, or example prototype code.

Webspace on csserver is configured as follows:

- Log into csserver or a Linux client machine
- Set the permissions on the home directory to at least 711, if needed:

#### **\$ chmod 711 /home/<username>**

(755 is okay, too, but will allow anyone logged into csserver or a Linux client machine to be able to list your home directory.)

• In the home directory, create a subdirectory named www\_home:

#### **\$ mkdir www\_home**

(Directories are created with 755 permissions by default; this can be changed to 711, too.)

• Changed directories to www home:

#### **\$ cd www\_home**

- Create whatever directory structure is desired. E.g., a subdirectory called sr\_proj with further subdirectories cs495 and cs497. Change directories o where the logbook is to be placed.
- Download or create the logbook file(s) in this directory.
- Webspace is accessed using URL (note the  $\sim$  character before the username)

 **https://csserver.evansville.edu/~<username>/path\_to\_logbook\_file** where path\_to\_logbook\_file starts at www\_home. E.g.,

**https://csserver.evansville.edu/~<username>/sr\_proj/cs495/designnotebook.php**

### PHP Notebook

Files for a simple PHP notebook are available on the course webpage for those who are not creative. Knowledge of PHP or HTML is not required. It can be installed as follows:

- 1. Login into a UE Linux client machine.
- 2. Download the files into the directory where the design notebook will reside.
- 3. Change directories to where the design notebook files are.
- 4. The main file link (**designnotebook.php**) has a .txt extension so that it can be viewed and copied as PHP code (instead of being rendered by a browser). It needs to be renamed to remove the .txt extension.
	- **\$ mv designnotebook.php.txt designnotebook.php**
- 5. The data file (**designlogfile.txt**) is a text file that is formatted. Any text editor (e.g., emacs or vim) can be used to add entries.
	- Each line is one log entry with date, time (in hours), and description separated by a vertical bar (|).
	- Lines starting with # are comments.
	- Note: there is no error checking for ill-formatted lines.